## **Chrome** 瀏覽器使用說明 **:** 先打開 **Chrome** 瀏覽器,打開 **Google** 應用商店並搜尋

**" RSS" (** <https://chrome.google.com/webstore/search/RSS> )

※ 請在 Chrome 瀏覽器開啟。

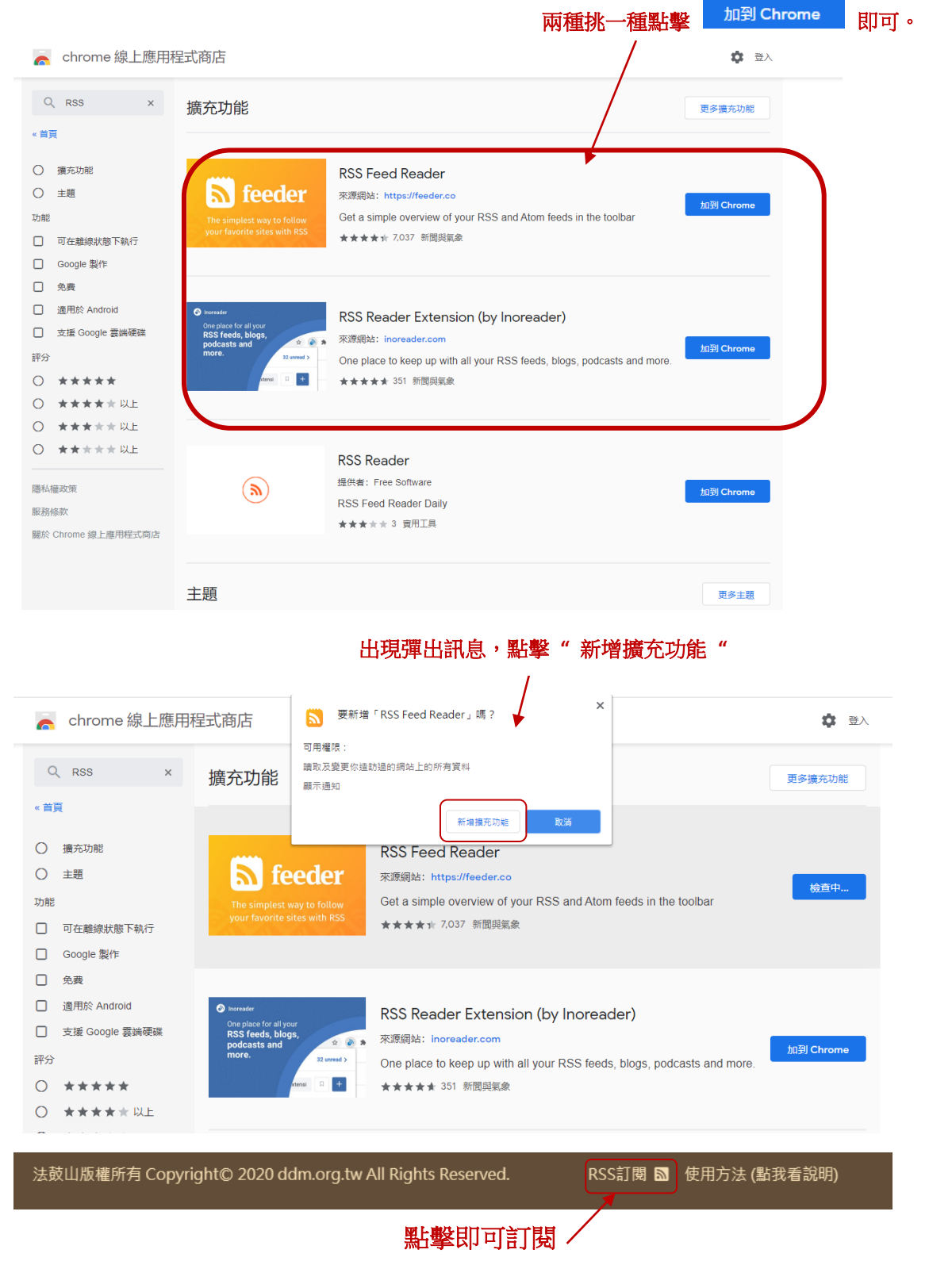

## **IE edage** 瀏覽器使用說明 **:**

## 在 **IE edage** 瀏覽器,開啟以下網址**: (Edge** 外掛程式**)**

<https://microsoftedge.microsoft.com/addons/search/RSS?hl=zh-TW>

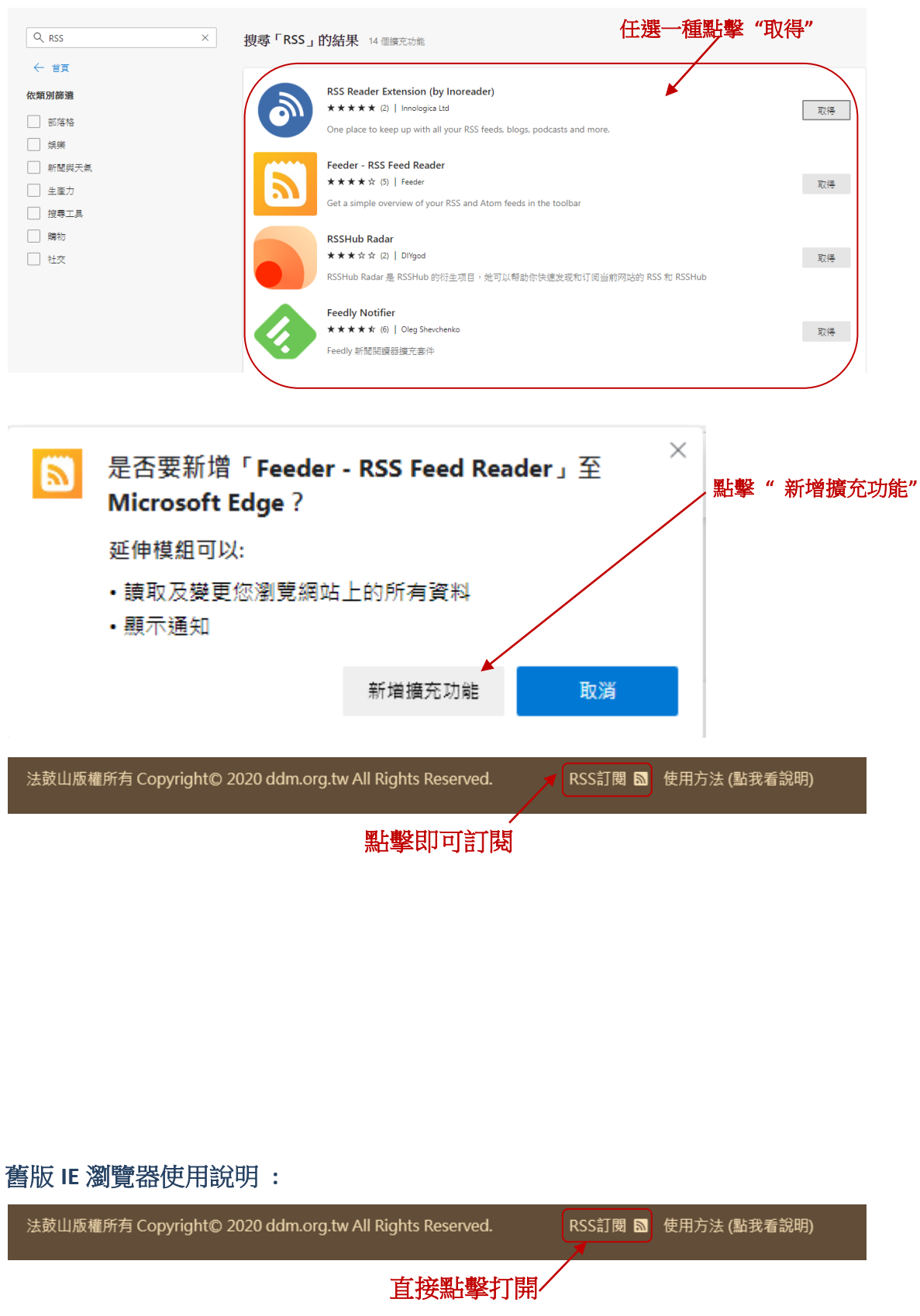

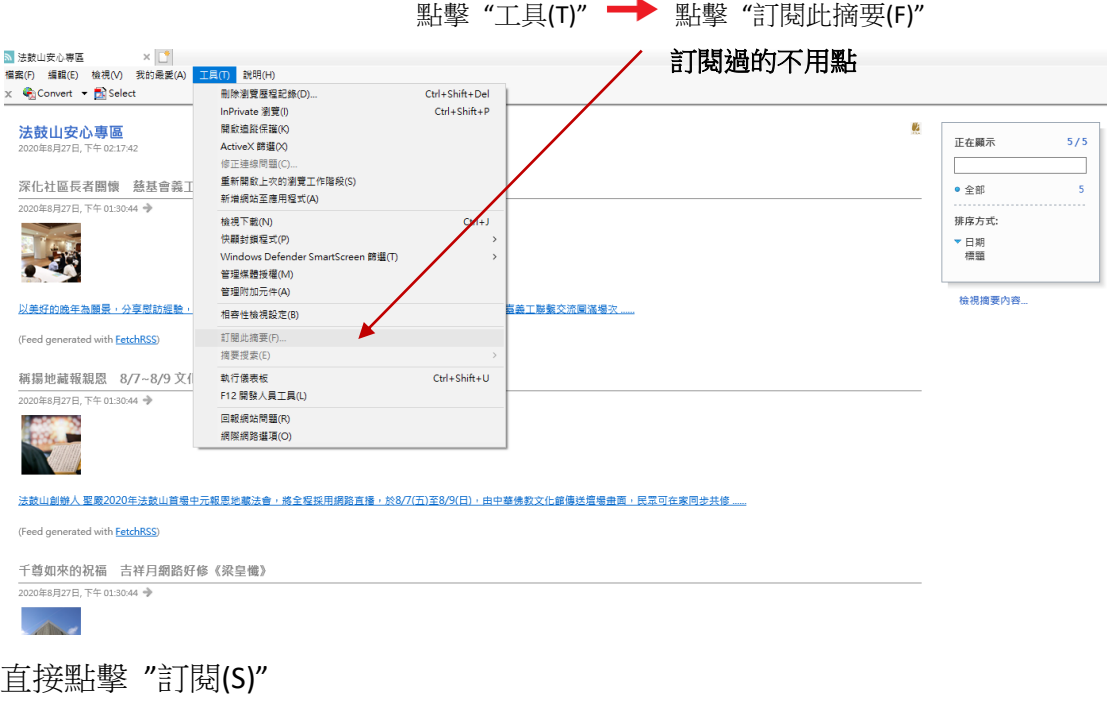

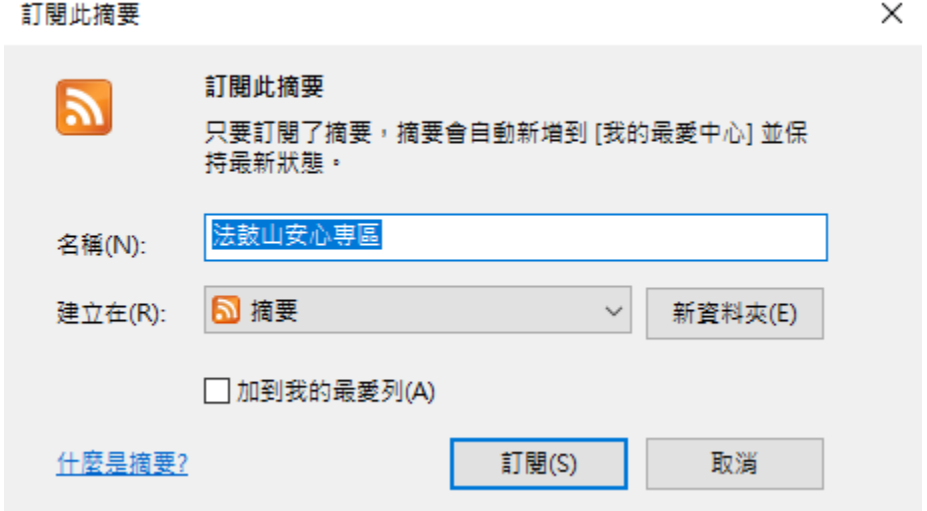

## 火狐 **Firefox** 瀏覽器使用說明 **:**

請用 Firefox 打開以下內容

<https://addons.mozilla.org/zh-TW/firefox/addon/livemarks/?src=search>

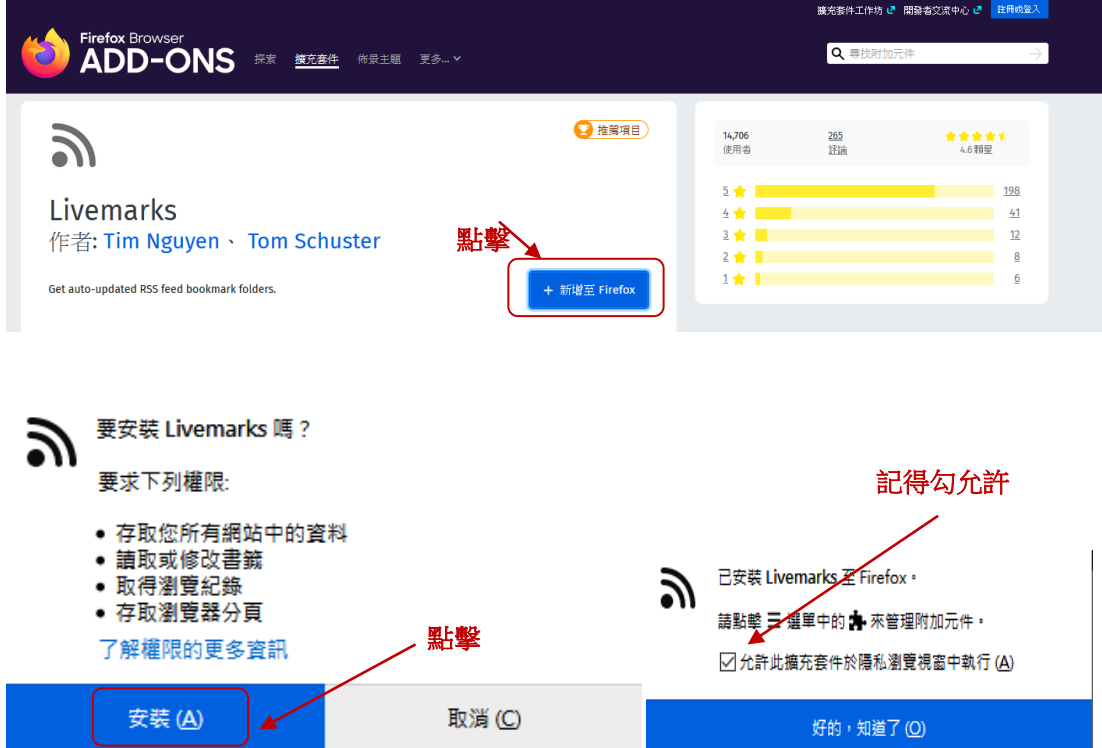